## **การขึ้นทะเบียนนักศึกษาใหม่ ปีการศึกษา 2565**

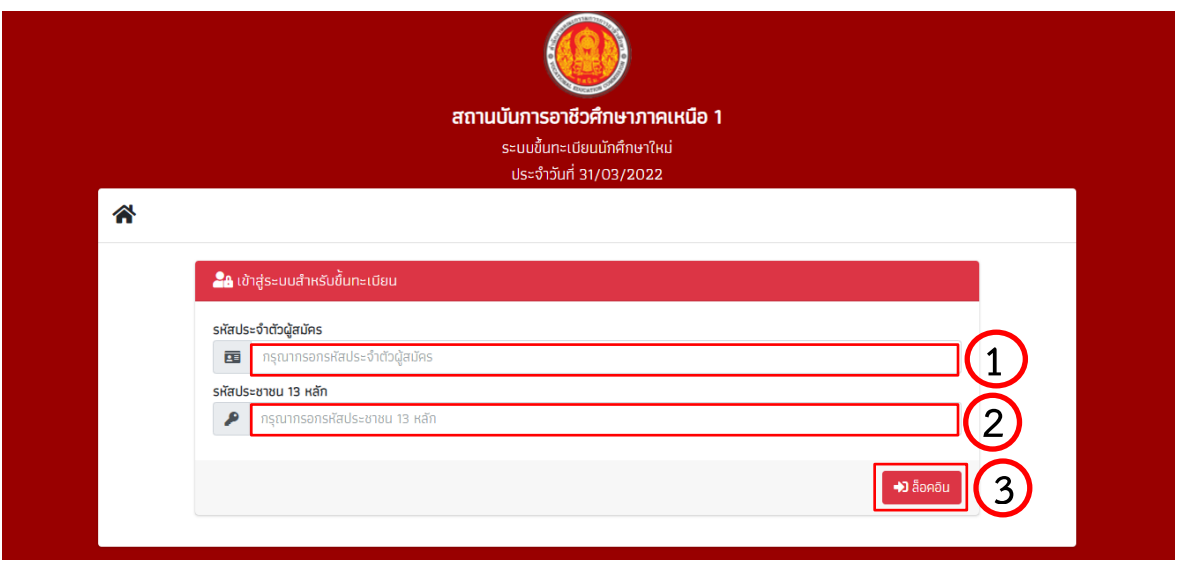

- 1. กรอกรหัสประจำตัวผู้สมัคร
- 2. กรอกรหัสประจำตัวประชาชน
- 3. คลิกปุ่ม "ล็อคอิน"

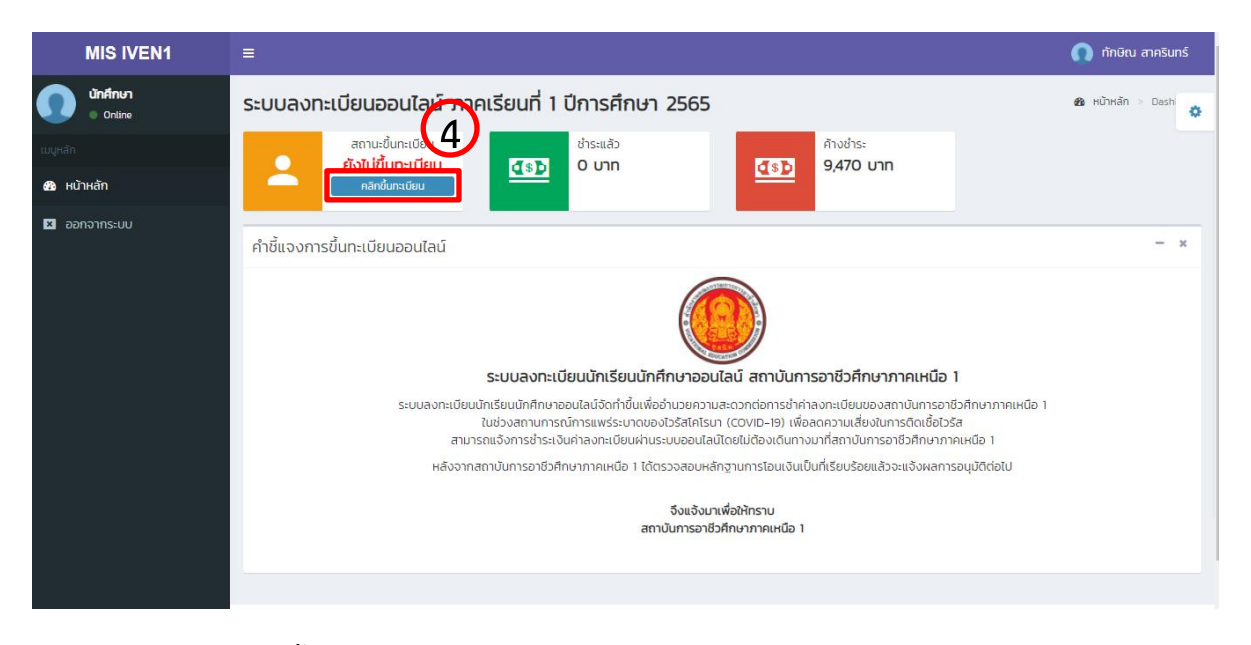

4. คลิกปุ่ม "คลิกขึ้นทะเบียน"

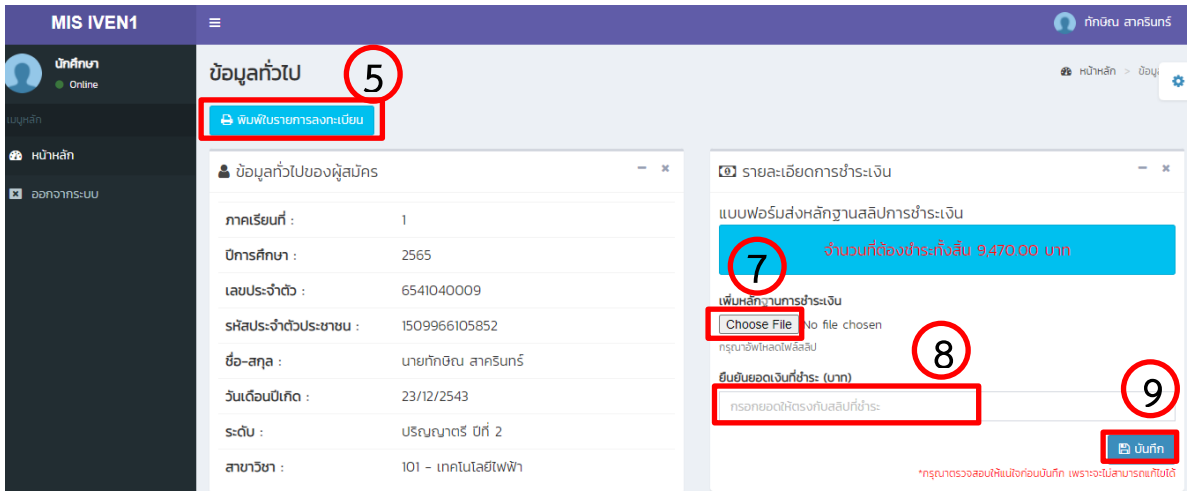

- 5. คลิกปุ่ม "พิมพ์ใบรายการลงทะเบียน" ระบบจะแสดงใบรายการชำระเงินค่าลงทะเบียนเรียน (ตรวจสอบรายการและจำนวนเงิน)
- 6. ชำระค่าลงทะเบียนเรียน ตามจำนวนเงินที่ปรากฎ ผ่านทางธนาคาร หรือ โอนผ่านทางแอพพลิเคชั่น
- 7. เพิ่มหลักฐานการชำระเงิน โดยคลิกปุ่ม "Choose File"
- 8. กรอกจำนวนเงินให้ตรงกับหลักฐานการชำระเงิน
- 9. คลิกปุ่ม "บันทึก"

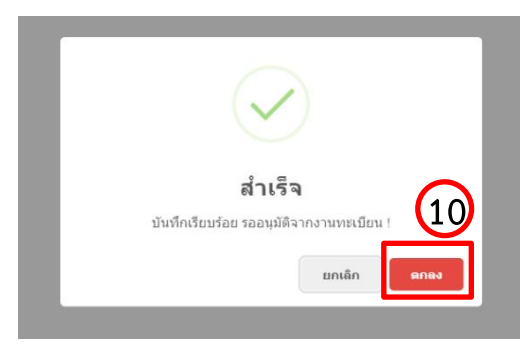

10. คลิกปุ่ม "ตกลง"

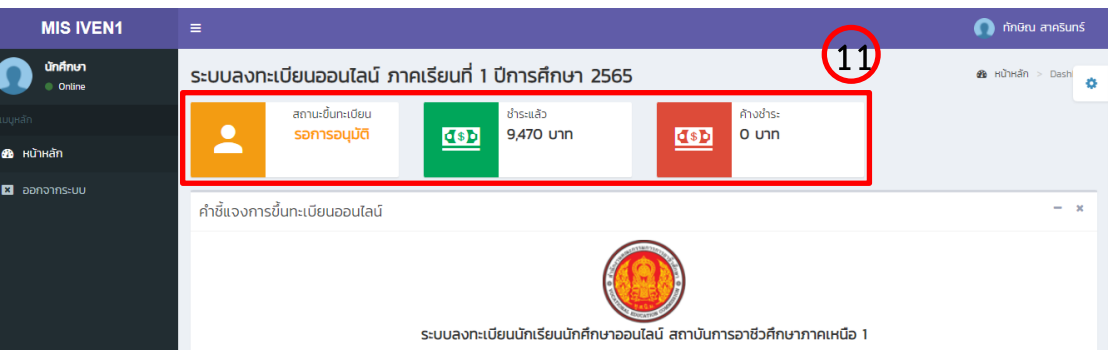

- 11. ตรวจสอบสถานการณ์ขึ้นทะเบียน
	- "รอการอนุมัติ" หมายถึง อยู่ระหว่างที่งานการเงิน ตรวจสอบหลักฐานการชำระเงิน และจำนวนเงิน
	- "อนุมัติ" หมายถึง งานการเงินได้ตรวจสอบและได้รับเงินแล้ว
- 12. ตรวจสอบการชำระเงิน
- 13. ดาวน์โหลดใบรายงานตัว และพิมพ์ใบรายงานตัว เพื่อขึ้นทะเบียนเป็นนักศึกษาระดับปริญญาตรี http://www.iven1.[ac.th/main/attachments/%E](http://www.iven1.ac.th/main/attachments/%E0%B9%81%E0%B8%9A%E0%B8%9A%E0%B8%A3%E0%B8%B2%E0%B8%A2%E0%B8%87%E0%B8%B2%E0%B8%99%E0%B8%95%E0%B8%B1%E0%B8%A7_.pdf)0%B9%81%E0%B8%9A%E0%B8%9A%E 0%B8%A3%E0%B8%B2%E0%B8%A2%E0%B[8%87%](http://www.iven1.ac.th/main/attachments/%E0%B9%81%E0%B8%9A%E0%B8%9A%E0%B8%A3%E0%B8%B2%E0%B8%A2%E0%B8%87%E0%B8%B2%E0%B8%99%E0%B8%95%E0%B8%B1%E0%B8%A7_.pdf)E0%B8%B2%E0%B8%99%E0%B8 [%95%](http://www.iven1.ac.th/main/attachments/%E0%B9%81%E0%B8%9A%E0%B8%9A%E0%B8%A3%E0%B8%B2%E0%B8%A2%E0%B8%87%E0%B8%B2%E0%B8%99%E0%B8%95%E0%B8%B1%E0%B8%A7_.pdf)E0%B8%B1%E0%B8%A7\_.pdf
- 14. กรอกข้อมูลให้ครบถ้วน**ด้วยตัวบรรจง** พร้อมติดรูปถ่ายหน้าตรง ขนาด 1 นิ้ว
- 15. จัดส่งเอกสารให้ทางอาจารย์ที่ปรึกษา หรืองานทะเบียนวิทยาลัย ประกอบด้วยดังนี้ 15.1 ใบรายงานตัว เพื่อขึ้นทะเบียนเป็นนักศึกษาระดับปริญญาตรี 15.2 ส าเนาใบระเบียนแสดงผลการเรียน (รับรองส าเนาถูกต้อง) 1 ฉบับ 15.3 ส าเนาทะเบียนบ้าน (รับรองส าเนาถูกต้อง) 1 ฉบับ 15.4 ส าเนาบัตรประจ าตัวประชาชน 1 ฉบับ